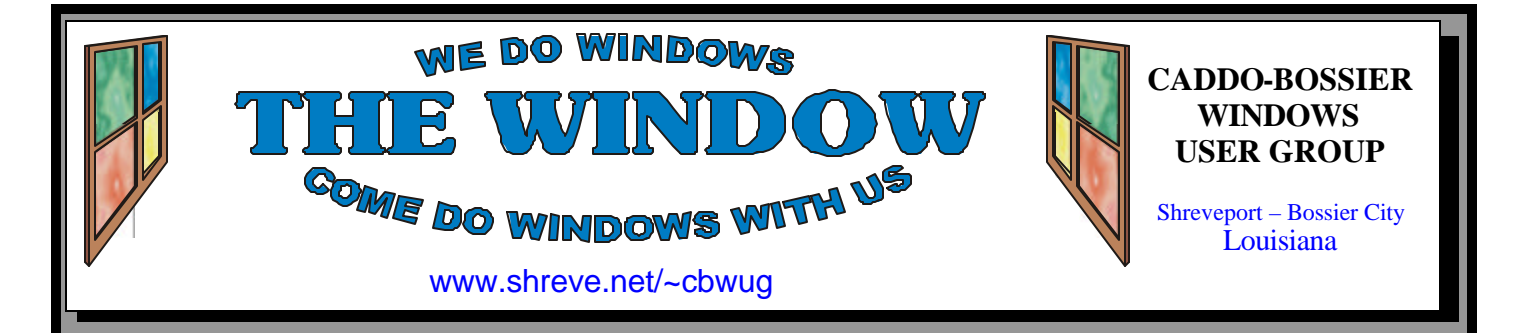

Volume 7 No 6 Caddo-Bossier Windows User Group Newsletter June 2005

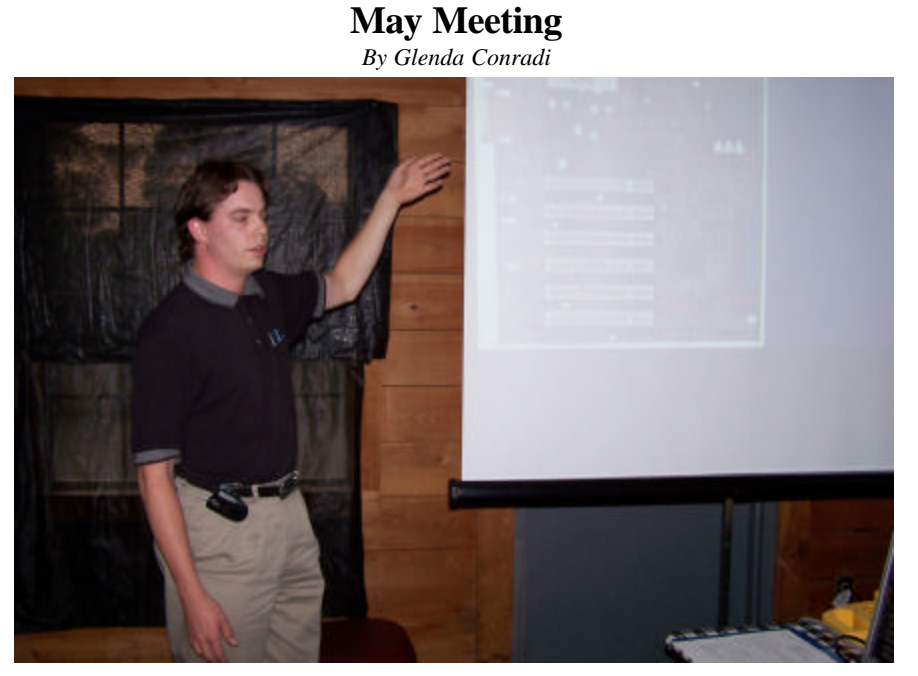

*Gary Watson with INS/Triad*

 It was a pleasure to have Gary Watson with INS/Triad present the program for our May meeting. He came well prepared, with a wealth of information, and fielded our questions like the pro he is.

 Gary told us how to get the most out of our PC by taking us through the basics of how to care for and protect our computers. He talked about hardware, the components

that go in your computer, and suggested what you can do and what you can put on your computer to get the most performance out of your machine's software and operating system. He gave some information on laptops and told us some ways to surf the Internet with more safety.

 Everyone went away with some very good tips and pointers.

## **June Program**

*By Glenda Conradi* 

 Our Program in June will have some good Windows coverage as usual but will also include something a little different.

 The Microsoft Mindshare Program has presented us with a box of goodies, including a full version of Microsoft Digital Image Suite 10 which will be given to a member at the meeting for a door prize. They requested that we give a demonstration of the program, so I plan to do that.

 They also provided a Step by Step Laptop and Tablet PCs book and a couple of nice T-shirts for door prizes. We will give them all away.

Hope to see you there.

## **\*MEETINGS\***

Thursday June 9, 2005 Thursday July 14, 2005

**Podnuh's Bar-B-Q**

 1146 Shreveport-Barksdale Hwy Shreveport, Louisiana

7 p.m. *Meetings 2nd Thursday of each month*

**MARK YOUR CALENDAR**

## **Ark-La-Tex Computer Sheaux**

**~Sheaux Dates~**

**~2005 Dates~** *February 12, 2005 May 14, 2005*  **August 13, 2005** November 12, 2005

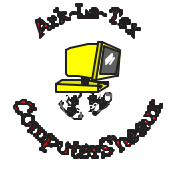

**www.computersheaux.org**

## **~Contents~**

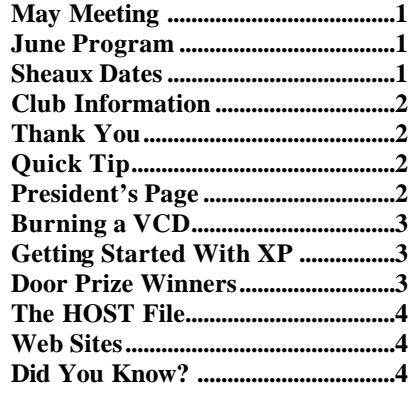

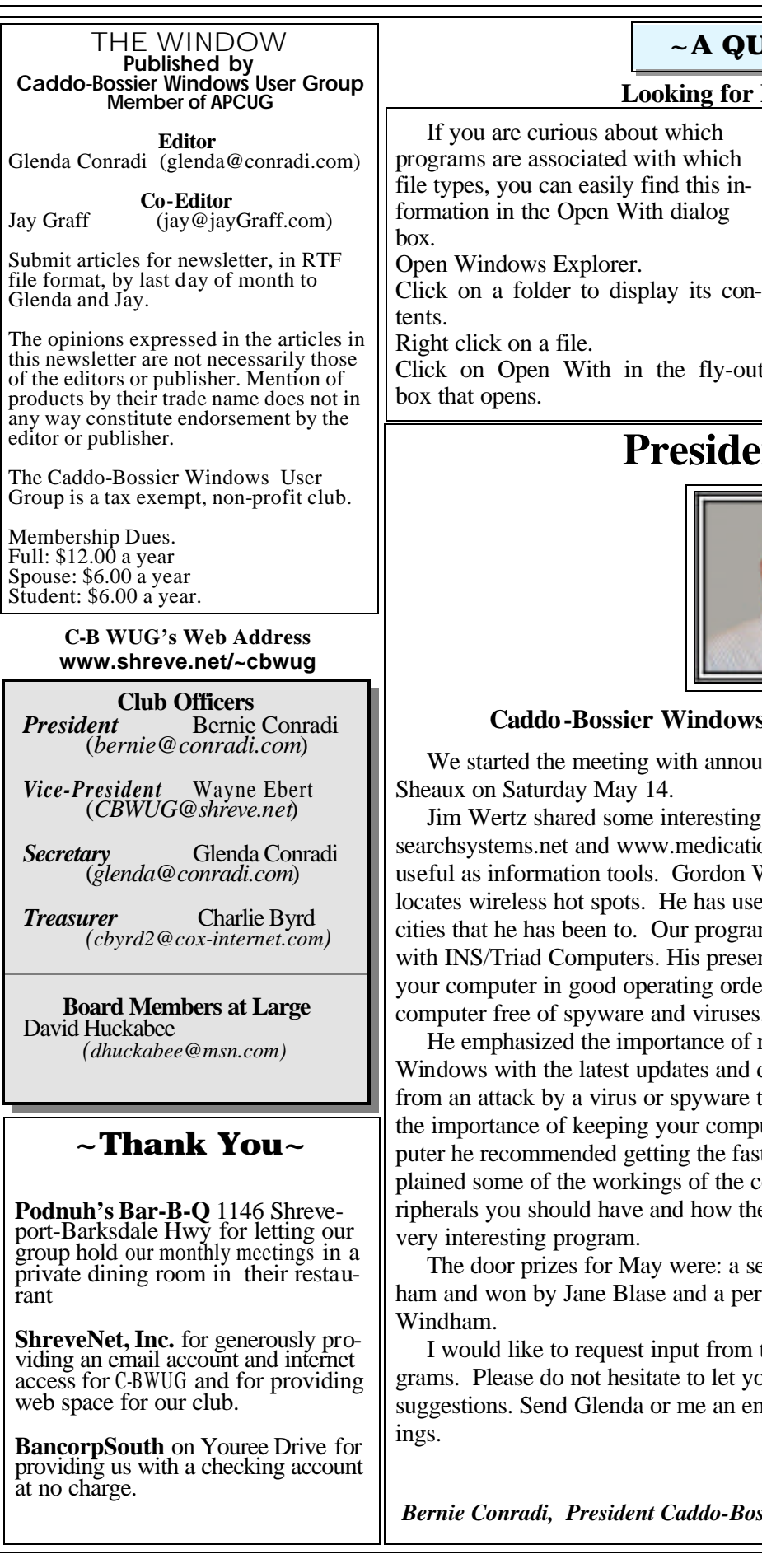

## June 2005

# **UICK TIP~**

## **Leoking Experiment File Associations**

file types, you can easily find this in-

Click on Open With in the fly-out

 Most of the programs that are shown in the list that comes up should be able to open the file you selected. Some may not.

 To view other programs, besides the recommended ones, that may be capable of opening the file just click on Choose Programs at the bottom of the list.

 You may click on a program to open the selected file.

# ent's Page

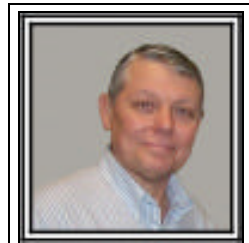

## **c** Users Group May Meeting

uncement of the upcoming Computer-

g web sites with us, they are www. tionadvisor.com. Both sites can be very Ward demonstrated a wireless device that sed it and says it works very well in some am was presented by Gary Watson who is entation was about the things to do to put ler and what you could do the keep your computer free of spyware and viruses.

maintaining your virus programs and dat files. Updates will help keep you that you do not want. Gary also stressed puter clean. And when purchasing a comstest processor that you can afford. He excomputer and the need of some of the pehey work. We want to thank Gary for his

set of speakers donated by Julious Windersonal digital organizer won by Thelma

I the group about the subject of future proyour interests be known. We are open for email, or better yet let us know at the meet-

*Bernie Conradi, President Caddo-Bossier Windows Users Group* 

## **Burning a VCD** *By Bob Franklin*

 I have burned a couple VCDs, one with Pinnacle Studio SE version 8.12.7.0 and one with Paint Shop Photo Album 4. I think you can make a VCD sideshow with Photo Shop Elements 3, but I don't have that program. Studio 8 gives you more options, while Paint Shop is a little simpler with fewer bells and whistles. The VCD made with Paint Shop will run automatic if inserted in a CD drive of your computer, but the Studio 8 VCD will only play in a DVD player and TV, however that's the purpose of a VCD anyway.

 Not all DVD player are created equal, some just won't play VCDs, I'm not really sure why. You can go to a DVD player compatibility list at http://www. videohelp.com/dvdplayers.php to search for compatibility of the different formats your player will read.

 Many people have a misconception of VCD. First, VCD is not a file format such as .jpg or . mpg. Also, VCD is not a type of disk media such as DVD +R or CD-R. VCD is a format that the CD burning software uses to burn mpeg-1 movie files to a CD-R disk that will play in a DVD player or VCD player. Now that we know what VCD is, let's take a look at the VCD slide show issue. There are many photo album programs that create slide shows in a number of formats. Some cre-

ate the slide show as a mpeg-1 file which can be burned to a CD-R in the VCD format, allowing it to be played in a DVD player. Many of the photo album programs create the slide show in some other file format that will only play on a computer, therefore because it's not a mpeg-1 file it can not be made into a VCD. Now with all that said, you don't have to create the slide show in the program you burn the VCD in, but it is much easier if you do. Easy Cd Creator and Nero both give you the option to burn a VCD, but to do so you must use a mpeg-1 file.

## **GETTING STARTED WITH XP**

## **Stop Unresponsive Program**

 If an application is not responding in Windows XP, you may be able to stop it manually by opening up Task Manager. Make sure you have tried everything else to restart the software before you try this. Closing software using Task Manager may erase all unsaved data in the program in question.

Bring up the Task Manager: 1) Right-click on an empty area of the Windows XP toolbar and choose "Task Manager".

2) If that fails to work, press CON-

TROL-SHIFT-ESC.

3) If that fails to work, try CON-TROL-ALT-DEL.

 If Task Manager starts, click on the "Applications" tab. Right-click on the program that is not responding and choose "End Task". Follow the instructions if prompted. You may have to force an application to stop two or three times.

## **Door Prizes Winners for May 2005 Meeting**

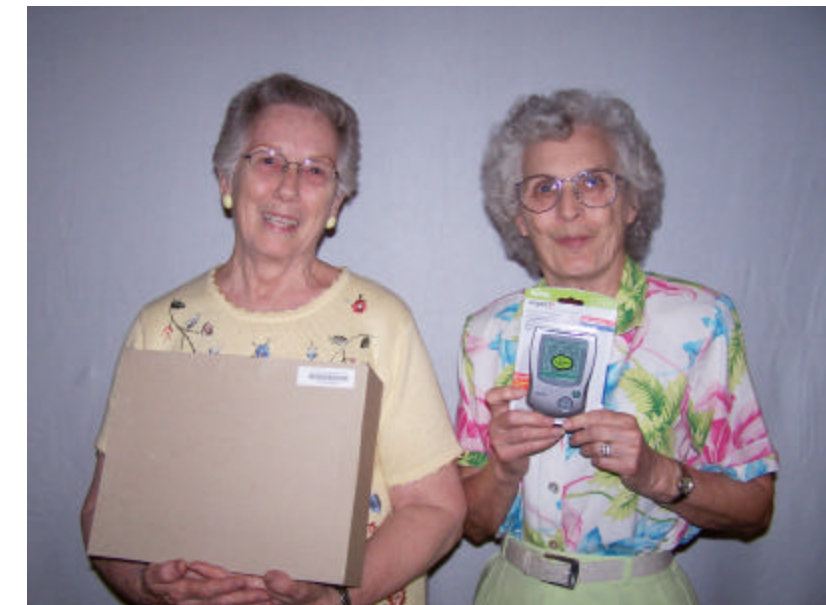

*Jane Blase and Thelma Windham*

The May Door prizes were won by Jane Blase, speakers and Thelma Windham, a Personal Organizer. All Caddo-Bossier Windows User Group club members in attendance are eligible to win door prizes at the monthly meetings.

## **The HOST File**  $\sim$  Web Sites~

*By David M. Huckabee*

 Don't you just hate it when you run Ad-Aware (www.lavasoft.de) or Spybot S & D (www.safernetworking.org) and it finds a lot of stuff that shouldn't be on your computer? There is a way to cut down on a lot of these things that are slowing down your Internet browsing. You may want to create a HOSTS file. A HOSTS file could be described as a local address book for your computer.

 When you want to access another computer on the Internet, you usually type in a name such as www. microsoft.com. When the name is typed in, there are a lot of things that happen before you get to Microsoft's website. The alpha name is sent to your Internet Service Provider (ISP), who may or may not have the numerical address, and, if not, sends it to a Domain Name Server (DNS), who returns the proper numerical address (IP Address). Once the IP Address is received by your Internet Provider, you are sent to the proper website. This takes only a split second.

 With a HOSTS file, before the alpha name is sent to your ISP, your computer looks in the HOSTS file to see if there is an address for that alpha name. If there is an address, then that IP address is sent without bothering your ISP or the attached DNS. This can cut down on your access time. There is a bonus that you may be interested in – if you have a lot of banner ads and advertisements that pop up, you may want to ignore them. If you want to block an Internet website you can simply redirect this site's name to a place where nothing will be delivered. This can be done by redirecting it back to your own computer (127.0.0.1 localhost). The HOSTS file can be used on all Windows, Linux, and even Macintosh computers; the only difference is where it is located on the hard disk. For those that may be interested,

there may be a sample HOSTS file on your computer, all you have to do is search for HOSTS and take a look at it with Notepad. You will notice that there is no file extension (Example: .txt. .doc). If you decide to make changes, be sure that you do not put a file extension on it, if you place an extension on it, the HOSTS file will be ignored (Notepad likes to add a .txt extension).

 The HOSTS file is commonly found in:

**Windows XP = C:\WINDOWS \SYSTEM32\DRIVERS\ETC WINDOWS 2K = C:\WINNT \SYSTEM32\DRIVERS\ETC WINDOWS 98/ME = C: \WINDOWS**

## **Anatomy of a HOSTS file:**

- 1. You must maintain the proper format or else the entry will be invalid.
- 2. Blank lines are ignored.
- 3. # at beginning of a line is treated as a comment, so you can disable an entry by placing "#" at the beginning.
- 4. Entries are invalid if they contain "http:" or an ending "/" slash.
- 5. IP addresses are invalid as HOSTS file entries. (127.0.0.1 123.456.78.9)
- 6. Host entries are limited to 255 characters.
- 7. One entry per line.
- 8. "127.0.0.1" is the address of your local machine.
- 9. The address at the beginning of each line is the IP Address you want to associate with the alpha name after it.

 For more information on how to use the HOSTS file, and some of the pitfalls, a good source is: www.mvps. org/winhelp2002/hosts.htm (you may even want to download their HOSTS file for your own use) or search www.google.com for HOSTS file.

## **Tech Support Alert**

http://www.techsupportalert.com/ best\_46\_free\_utilities.htm *(The 46 Best-ever Freeware Utilities )*

#### **Friendly Plumber**

http://www.friendlyplumber.com/ plumbing101.html *(Some handy instructions for doing lots of things around the house)*

#### **Map 24**

http://www.us.map24.com/ *(Your partner for mapping and route planning)*

## **AARP**

http://www.aarp.org/learntech/ computers/howto/ *(A lot of good information on this site)*

#### **Simtel**

http://www.simtel.com/welcome.php *(Free downloads of the best computer software, freeware and shareware)*

#### **Computer Stupities**

http://www.rinkworks.com/stupid/ *(A large collection of stories and anecdotes about clueless computer users)*

#### **Soople**

http://www.soople.com/index.php?p= *(A tool for people who want to harness the full power of Google)*

#### **Microsoft Download Center**

http://www.microsoft.com/downloads/ relatedsites.aspx?displaylang=en *(Contains a host of Microsoft sites that offer downloads)*

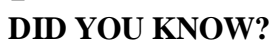

 In Microsoft Internet Explorer 6 you can lock the toolbar into place when you have all the objects where you want them. To lock the toolbar, right-click the toolbar and choose Lock the Toolbars. Since this is a toggle command, you repeat the procedure to unlock the toolbars when you want to change an object's position.